**LAPORAN PRAKTIKUM** Manajemen dan Administrasi Basis Data Week 8 : PL/SQL (Procedure)

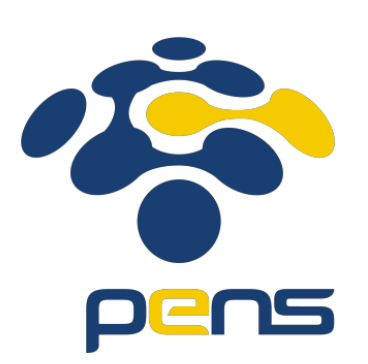

MUHAMMAD FARIS ISA D4LJ – Teknik Informatika 3122640005

## **POLITEKNIK ELEKTRONIKA NEGERI SURABAYA 2022**

- 1. Membuat Tabel Barang
	- Pembuatan table berdasarkan yang diminta dengan menggunakan klik kanan pada table. Lalu klik Create New.

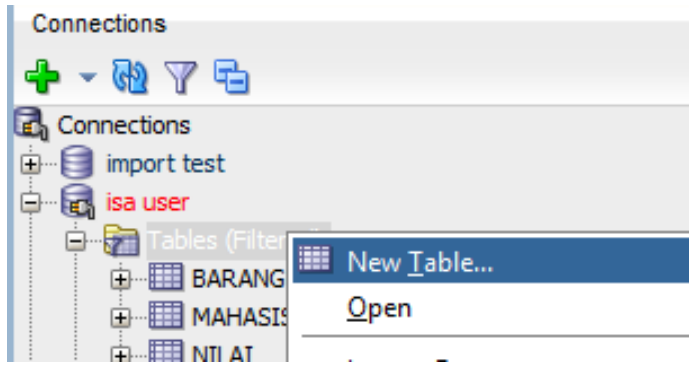

• Setelah itu masukkan field seperti yang diminta.

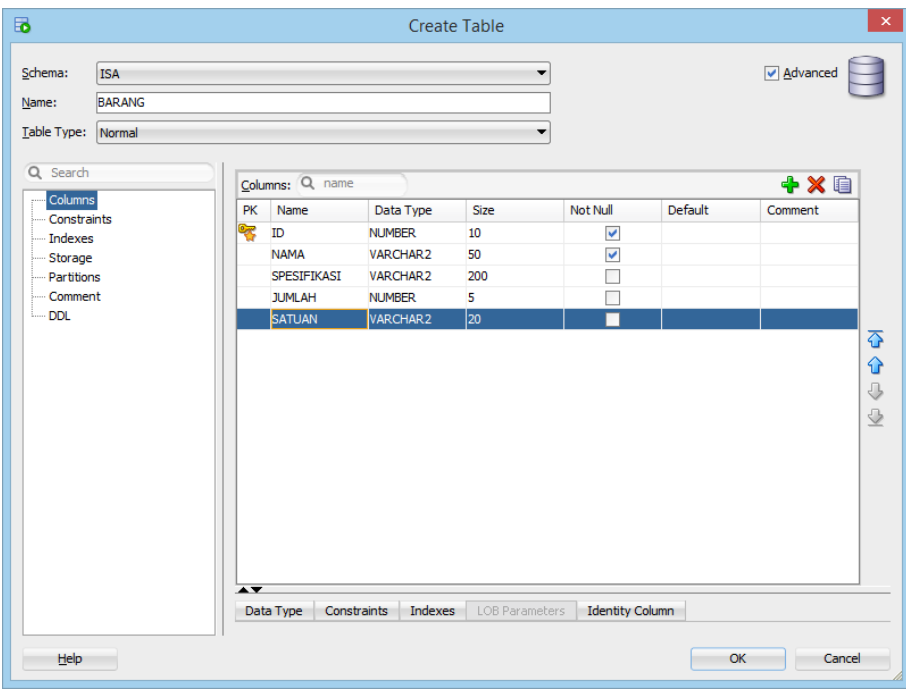

• Jika sudah berhasil bisa dilihat pada dibawah bahwa tabel telah dibuat.

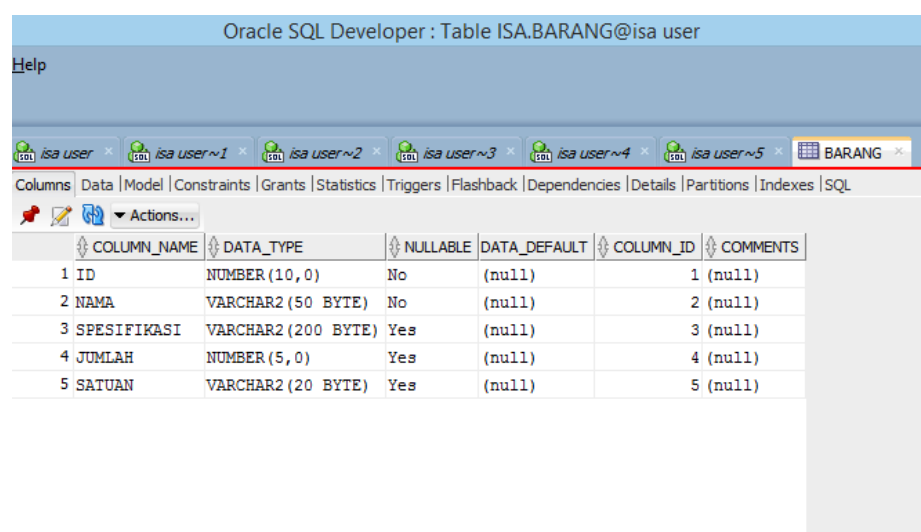

- 2. Membuat script procedure untuk menambahkan, mengubah dan menghapus data pada tabel Barang.
	- Membuat script untuk procedure.

```
CREATE OR REPLACE PROCEDURE PROCEDURES_DML 
(
 PROCEDURE_TYPE IN VARCHAR2
, BARANG_ID IN BARANG.ID%TYPE
, BARANG_NAMA IN BARANG.NAMA%TYPE DEFAULT ''
, BARANG_SPESIFIKASI IN BARANG.SPESIFIKASI%TYPE DEFAULT NULL
, BARANG_JUMLAH IN BARANG.JUMLAH%TYPE DEFAULT NULL
, BARANG_SATUAN IN BARANG.SATUAN%TYPE DEFAULT NULL
) AS
BEGIN
    CASE LOWER(PROCEDURE_TYPE)
        WHEN 'insert' THEN
            INSERT INTO
                BARANG 
            VALUES (
                BARANG_ID,
                BARANG_NAMA,
                BARANG_SPESIFIKASI,
                BARANG_JUMLAH,
                BARANG_SATUAN
            );
        WHEN 'update' THEN
            UPDATE
```

```
BARANG 
            SET
                NAMA = BARANG_NAMA,
                SPESIFIKASI = BARANG_SPESIFIKASI,
                JUMLAH = BARANG_JUMLAH,
                SATUAN = BARANG_SATUAN
            WHERE
                ID = BARANG_ID;
        WHEN 'delete' THEN
            DELETE FROM
                BARANG 
            WHERE
                ID = BARANG_ID;
        ELSE
            DBMS_OUTPUT.PUT_LINE('PROCEDURE Value Not Found.');
    END CASE;
END PROCEDURES_DML;
```
• Selanjutnya lakukan run script dan lihat apakah berhasil, jika berhasil maka akan muncul tampilan seperti dibawah.

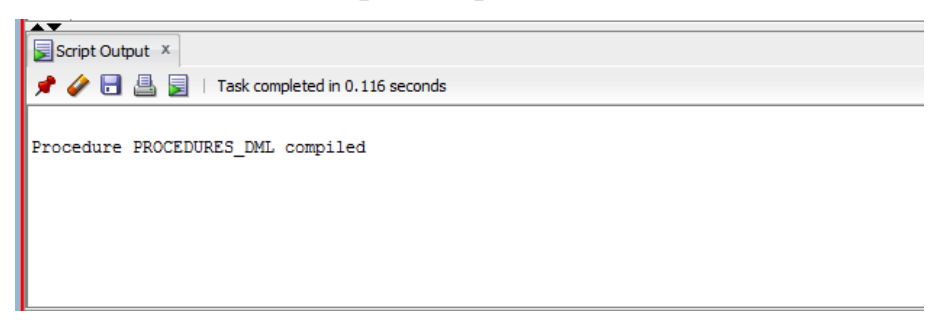

• Dan bisa dilihat juga pada bagian kanan Connections, bahwa terdapat Procedure yang sebelumnya telah dibuat.

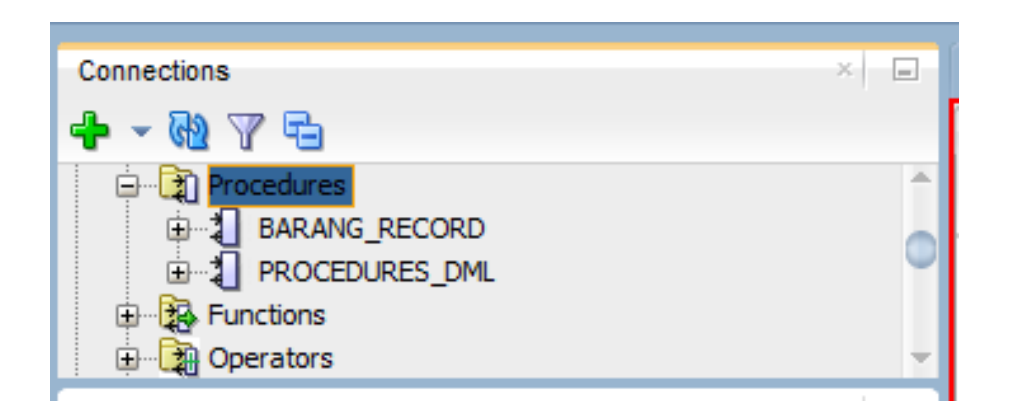

• Untuk melakukan pengujian pada procedure dapat melakukan seperti dibawah ini.

```
EXECUTE PROCEDURES DML('insert', 1, 'ThinkPad X1 Nano',
'Processor Up to 11th Gen Intel®Core™ i7', 5, 'pcs');
EXECUTE PROCEDURES DML('insert', 2, 'ThinkPad L13 Yoga Gen 3',
'Processor : Up to Intel vPro® with 12th Gen Intel® Core™ i7 U15 
processors', 2, 'pcs');
EXECUTE PROCEDURES DML('insert', 3, 'ThinkBook 14p Gen 3',
'Processor : Up to AMD Ryzen™ 5 6000 Series Mobile Processors', 2, 
'pcs');
EXECUTE PROCEDURES_DML('insert', 4, 'ROG Zephyrus G15', 
'Processor : AMD Ryzen™ 7 6800HS Mobile Processor', 9, 'pcs');
EXECUTE PROCEDURES_DML('insert', 5, 'ROG Flow X16', 'Processor : 
AMD Ryzen™ 9 6900HS Mobile Processor', 1, 'pcs');
```
• Lakukan run script, jika berhasil maka data akan tertambah kedalam table dan bisa dilihat bahwa hasil run berhasil.

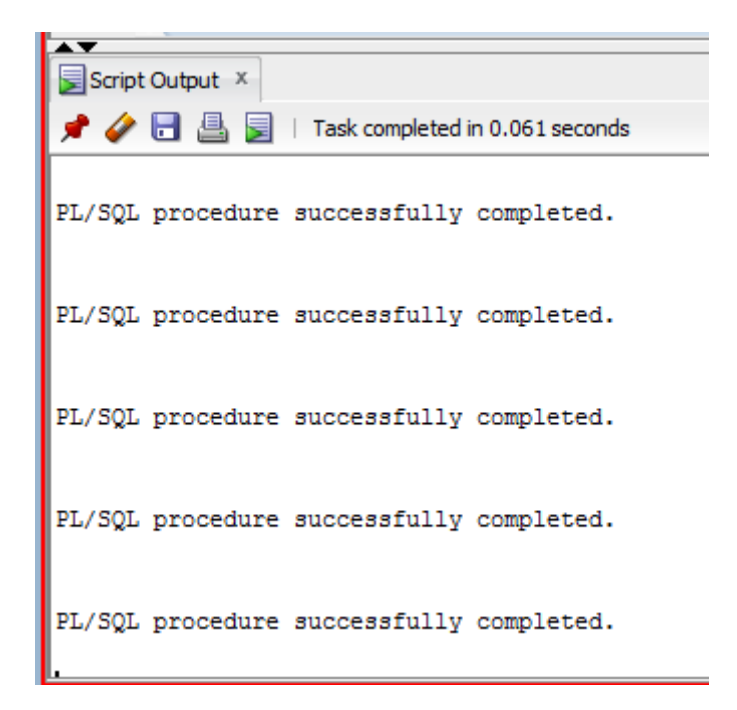

• Dapat dilihat pada tabel bahwa terisi seperti berikut ini.

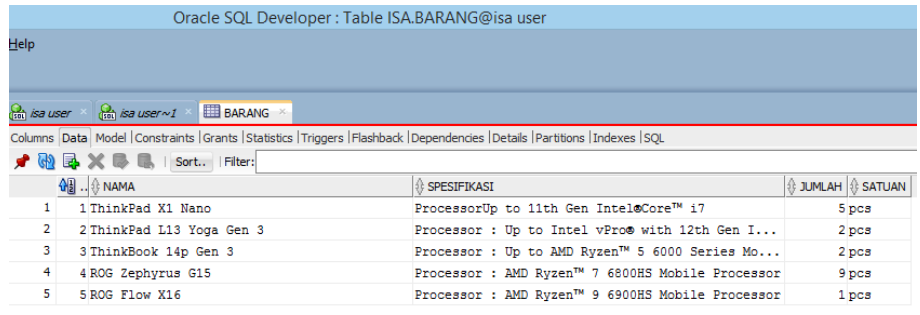

• Jika ingin melakukan pengujian mengubah data table maka coba dengan script ini.

```
EXECUTE PROCEDURES_DML('update', 5, 'ROG Flow X16', 'Processor : 
AMD Ryzen™ 7 6800HS Mobile Processor', 5, 'pcs');
```
• Jika berhasil maka dapat dilihat pada run bahwa berhasil serta data pada tabel berubah.

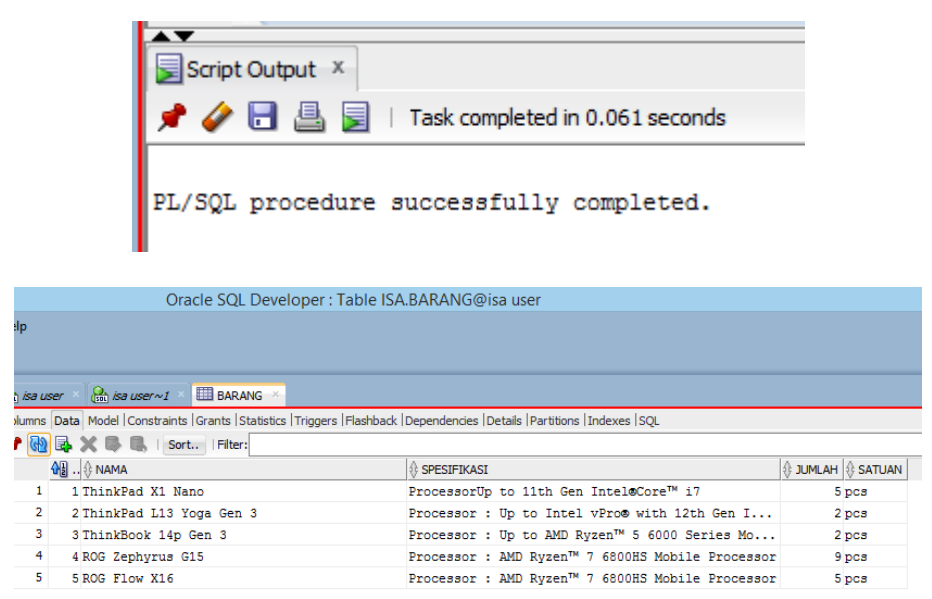

• Jika ingin melakukan pengujian hapus data table dapat menggunakan script dibawah ini.

```
EXECUTE PROCEDURES_DML('delete', 5);
```
• Untuk mengecek apakah berhasil atau tidak, dapat melihat pada Script Output dan pada tabel apakah berhasil terhapus.

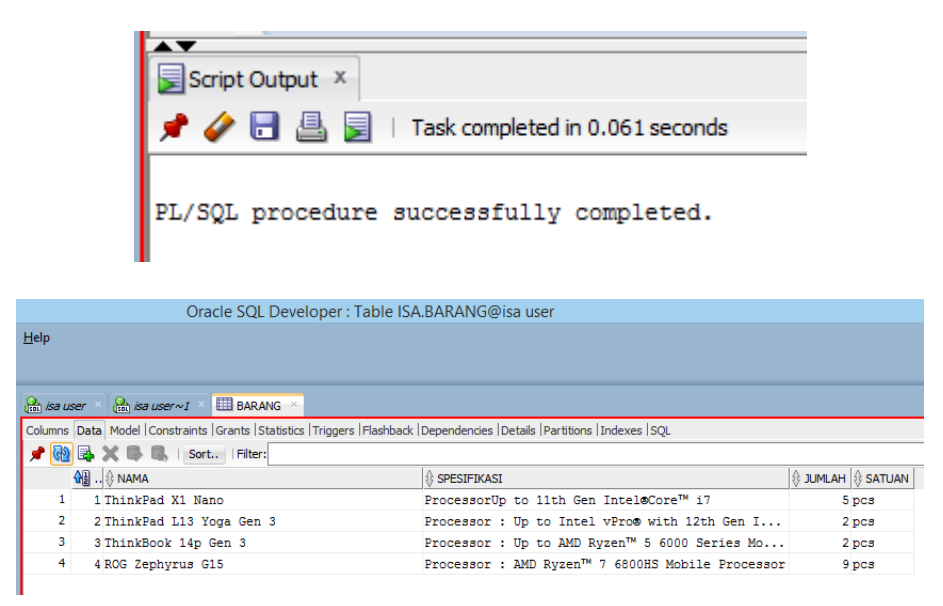

- 3. Membuat script procedure untuk menampilkan semua data pada tabel Barang.
	- Membuat script seperti dibawah

```
create or replace PROCEDURE BARANG_RECORD
(
    RESULT OUT SYS_REFCURSOR 
\lambdaAS
BEGIN
    OPEN RESULT FOR
    SELECT ID, NAMA, SPESIFIKASI, JUMLAH, SATUAN
    FROM BARANG;
END BARANG_RECORD;
```
• Untuk mengetes apakah berhasil atau tidak scriptnya dapat menjalankan perintah run script dan lihat pada Script Output apakah berhasil atau tidak.

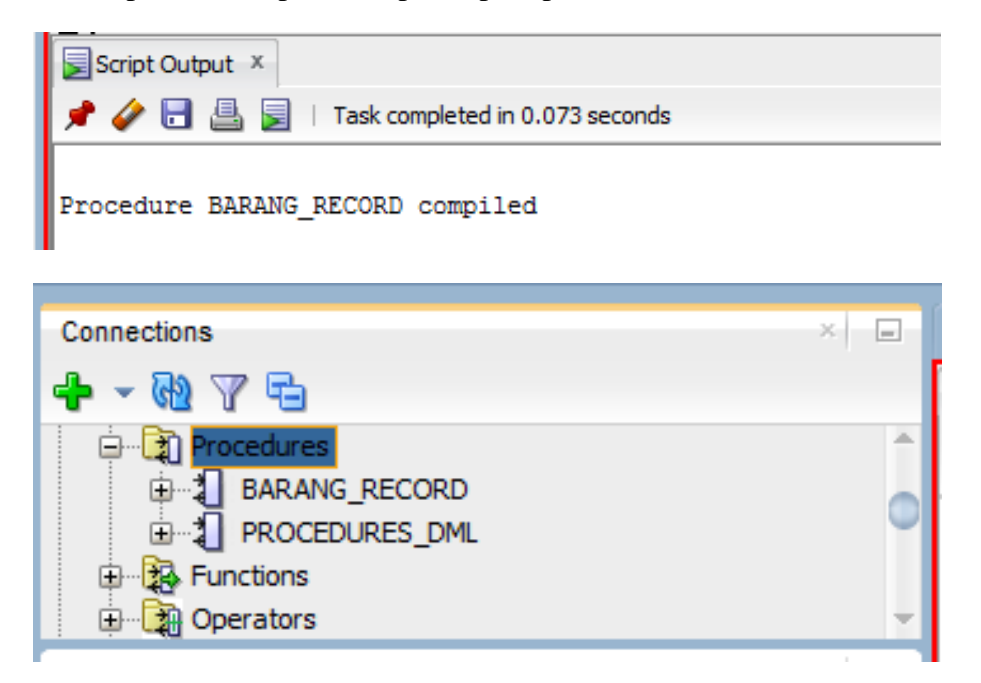

Dilihat bahwa pada procedur terdapat procedur baru yaitu BARANG\_RECORD yang sebelumnya telah dibuat.

• Untuk menjalankan procedur BARANG\_RECORD, dapat menggunakan script dibawah ini :

```
VARIABLE X REFCURSOR;
EXECUTE BARANG_RECORD(:X);
PRINT X;
```
• Pengujian script diatas dapat dilakukan menggunakan perintah run script dan bisa dilihat pada Script Output hasilnya :

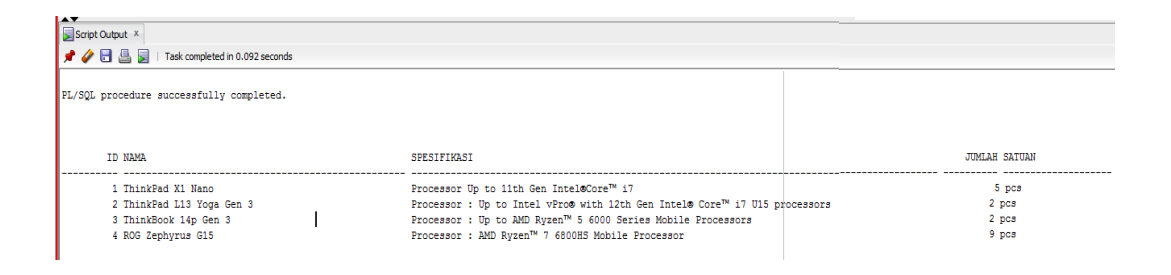

- 4. Membuat script procedure untuk untuk menampilkan semua data pada table barang dengan input kriteria pada field nama (input nama boleh sepenggal kata).
	- Membuat script seperti dibawah

```
create or replace PROCEDURE BARANG BY NAMA
(
    NAMA_SEARCH IN BARANG.NAMA%TYPE,
    RESULT OUT SYS_REFCURSOR
\lambdaAS
BEGIN
    OPEN RESULT FOR
    SELECT ID, NAMA, SPESIFIKASI, JUMLAH, SATUAN
    FROM BARANG 
    WHERE NAMA LIKE '%'||NAMA_SEARCH||'%';
END BARANG_BY_NAMA;
```
• Untuk mengetes apakah berhasil atau tidak scriptnya dapat menjalankan perintah run script dan lihat pada Script Output apakah berhasil atau tidak.

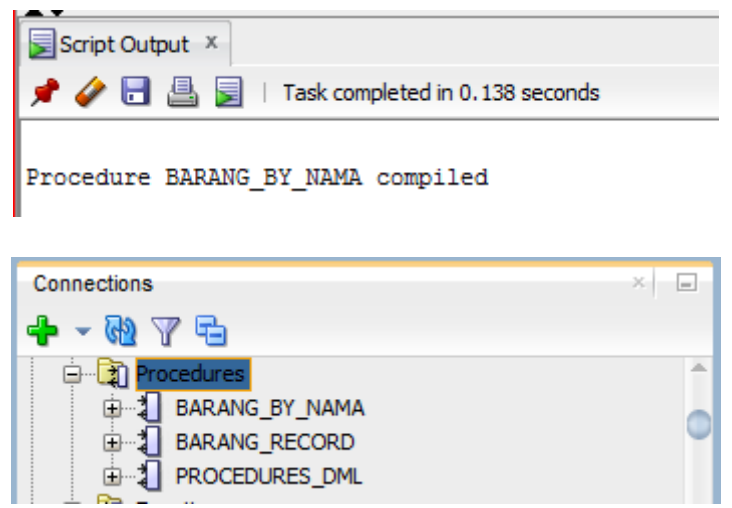

Dilihat bahwa pada procedur terdapat procedur baru yaitu BARANG\_BY\_NAMA yang sebelumnya telah dibuat.

• Untuk menjalankan procedur BARANG\_ BY\_NAMA, dapat menggunakan script dibawah ini :

```
VARIABLE X REFCURSOR;
EXECUTE BARANG BY NAMA('ROG', :X);
PRINT X;
```
• Pengujian script diatas dapat dilakukan menggunakan perintah run script dan bisa dilihat pada Script Output hasilnya :

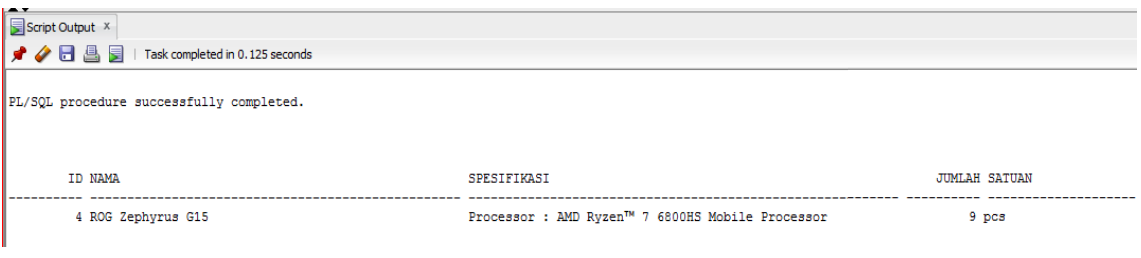

## Kesimpulan

- 1. Menggunakan prosedur dapat membuat pengerjaan input, update, dan delete menjadi lebih cepat dan mudah.
- 2. Penggunaan Prosedur dapat memperingkas pemanggilan query, karena dapat dilakukan secara berulang.